## How to Adjust the Exchange Rates

## Objectives

• Change the Default Exchange Rates

## Steps

In Lexzur, you have the flexibility to use various currencies for billing transactions, which may differ from the entity's main currency. Therefore, it's crucial to specify the default exchange rate for each currency you intend to use. You can manage this from the billing settings: **Billing Advanced Settings** 

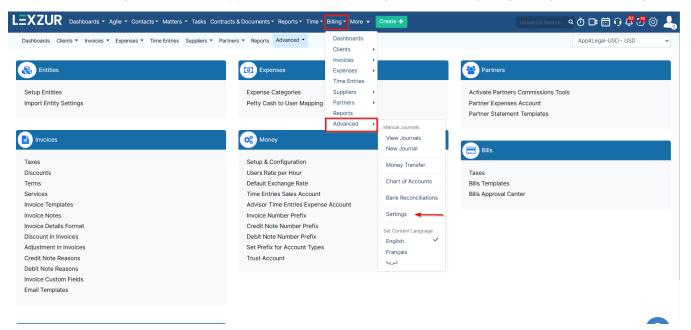

Click on Default Exchange Rate under Money to change the default exchange rate.

| Entities               | Expenses                             | Partners                            |
|------------------------|--------------------------------------|-------------------------------------|
| Setup Entities         | Expense Categories                   | Activate Partners Commissions Tools |
| Import Entity Settings | Petty Cash to User Mapping           | Partner Expenses Account            |
| Invoices               | OS Money                             | Partner Statement Templates         |
|                        | invites invites                      | Eilis                               |
| Taxes                  | Setup & Configuration                |                                     |
| Discounts              | Users Rate per Hour                  | Taxes                               |
| Terms                  | Default Exchange Rate                | Bills Templates                     |
| Services               | Time Entries Sales Account           | Bills Approval Center               |
| Invoice Templates      | Advisor Time Entries Expense Account |                                     |
| Invoice Notes          | Invoice Number Prefix                |                                     |
| Invoice Details Format | Credit Note Number Prefix            |                                     |
| Discount in Invoices   | Debit Note Number Prefix             |                                     |
| Adjustment in Invoices | Set Prefix for Account Types         |                                     |
| Credit Note Reasons    | Trust Account                        |                                     |
| Debit Note Reasons     |                                      |                                     |
| Invoice Custom Fields  |                                      |                                     |
| Email Templates        |                                      |                                     |

After that, you can change the exchange rates in the related fields.

## Default Exchange Rate

| 1 AED =* | 0.8     | USD |
|----------|---------|-----|
| 1 AFN =* | 0.013   | USD |
| 1 AUD =* | 0.71    | USD |
| 1 BHD =* | 3.27    | USD |
| 1 EGP =* | 0.054   | USD |
| 1 EUR =* | 1.07    | USD |
| 1 KWD =* | 3.27    | USD |
| 1 LBP =* | 0.00066 | USD |
| 1 SAR =* | 0.27    | USD |
| 1 USD =* | 1       | USD |
| 1 ZAR =* | 0.053   | USD |
|          |         |     |

Save

You have the capability to input up to 16 digits for the exchange rate.

For more information about LEXZUR, kindly reach out to us at help@lexzur.com.

Thank you!